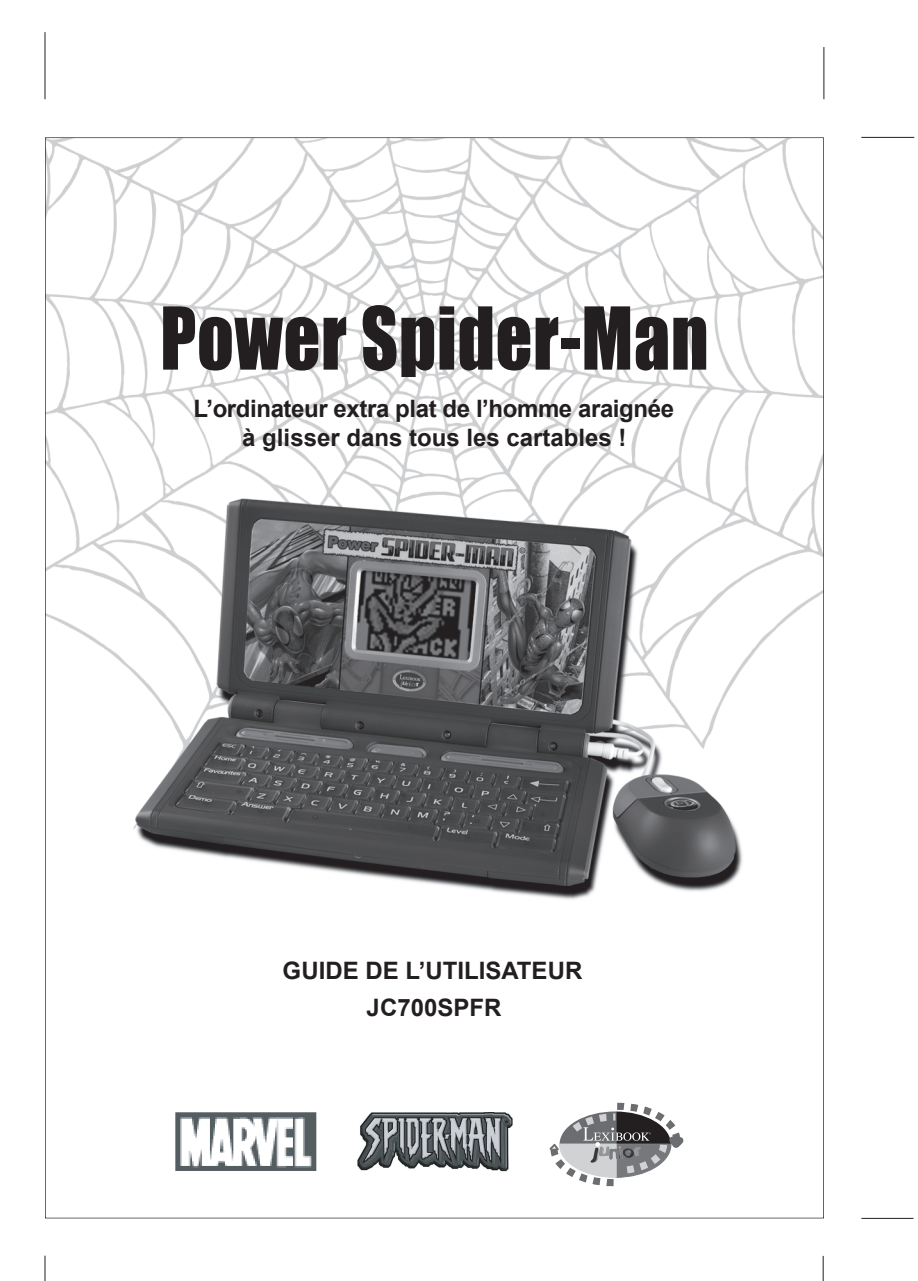

# *INTRODUCTION*

Prends part aux aventures de Spider-Man avec cet ordinateur extra-plat aux 89 activités éducatives et ludiques. Spider-Man t'accompagne et te guide dans ton apprentissage des matières scolaires essentielles : français, mathématiques, langues étrangères et logique. De plus, le Power Spider-Man contient une encyclopédie Marvel informatisée : une mine pour connaître Spider-Man et l'univers Marvel ! Inédit : Atout Marvel, un jeu de cartes virtuel où les super héros combattent les méchants et vice-versa ! Ce jeu est idéal à jouer entre amis. Prends le temps de lire les instructions ci-dessous pour apprendre à te servir de ton nouvel ordinateur et jouer à ses différentes activités.

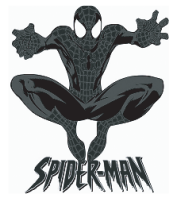

# *ALIMENTATION*

Ton Power Spider-Man fonctionne avec 3 piles alcalines LR03 de  $1.5V_{\rm max}$  (fournies). **Ce jeu doit être alimenté des piles spécifiées uniquement.**

# **INSTALLATION DES PILES**

- 1. Ouvrir la porte du compartiment à piles situé au dos de l'ordinateur en utilisant un tournevis.
- 2. Installer les 3 piles alcalines LR6 en respectant le sens des polarités indiqué au fond du compartiment à piles et conformément au schéma ci-dessous.
- 3. Refermer le compartiment à piles.

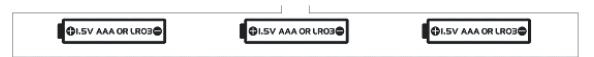

Ne pas utiliser de piles rechargeables. Ne pas recharger les piles. Retirer les accumulateurs du jeu avant de les recharger. Ne charger les accumulateurs que sous la surveillance d'un adulte. Ne pas mélanger différents types de piles ou accumulateurs, ou des piles et accumulateurs neufs et usagés. Les piles et accumulateurs doivent être mis en place en respectant la polarité. Les piles et accumulateurs usagés doivent être enlevés du jouet. Les bornes d'une pile ou d'un accumulateur ne doivent pas être mises en court-circuit. Ne pas jeter les piles au feu. Retirer les piles en cas de non utilisation prolongée.

**ATTENTION :** si le produit présente un mauvais fonctionnement ou subit des décharges électrostatiques, éteindre puis allumer le produit à l'aide du bouton MARCHE/ARRET. Si le produit ne fonctionne toujours pas correctement, enlever puis remettre les piles ou effectuer la procédure de RESET.

# *PRESENTATION DU CLAVIER*

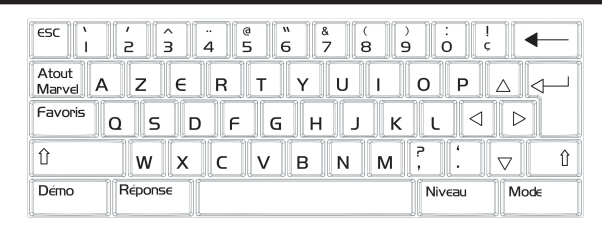

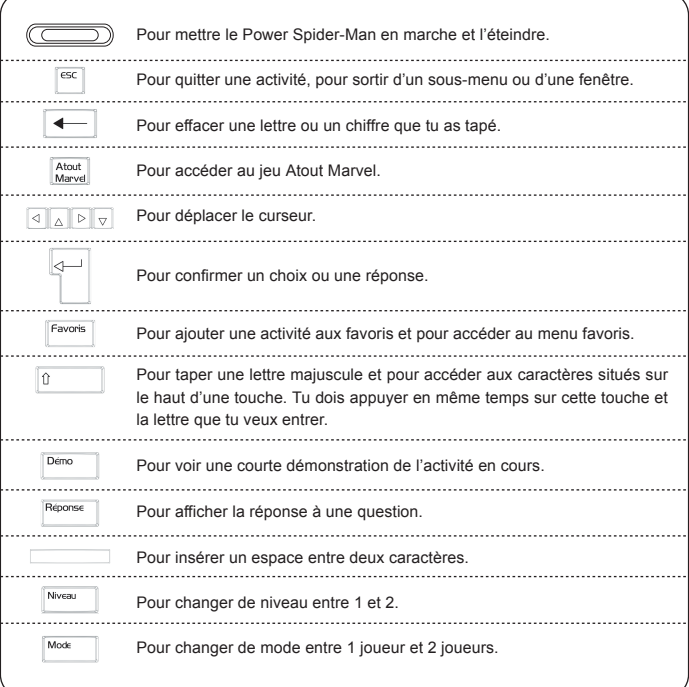

# *METTRE L'ORDINATEUR EN MARCHE*

Appuie sur la touche ( $\Box$ ) pour démarrer le Power Spider-Man. Cette touche rouge de forme ovale est située au centre de la partie supérieure du clavier.

*Note* : *tu peux sauter les animations d'ouverture et de fermeture en appuyant sur la touche . Le Power Spider-Man s'éteint automatiquement après 3 minutes d'inutilisation.*

# *METTRE L'ORDINATEUR EN MARCHE*

La plupart des activités permettent de jouer en mode 2 joueurs. Par défaut, toutes les activités démarrent en mode 1 joueur. Pour passer au mode 2 joueurs, appuie sur MODE. Les icônes 1 joueur et 2 joueurs s'affichent. À l'aide des flèches de DROITE et de GAUCHE, choisis le mode de ton choix et appuie sur  $\left| \right|$ 

En mode 2 joueurs, les joueurs doivent répondre à tour de rôle. Quand un joueur donne une mauvaise réponse, l'autre joueur peut y répondre. Si tu réponds correctement à la question de ton adversaire, tu obtiens 50 points. Chaque ronde de jeu est composée de 10 questions (5 questions par joueur).

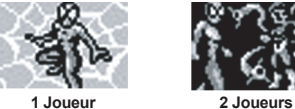

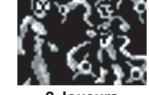

# *NIVEAUX DE DIFFICULTE*

La plupart des activités offrent 2 niveaux de difficulté. Pour changer de niveau, appuie sur la touche NIVEAU, puis utilise les flèches de DROITE et de GAUCHE pour sélectionner le niveau de ton choix et appuie sur  $\sqrt{1}$ 

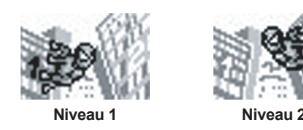

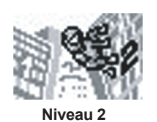

# *SCORE*

## *A. Les Points*

# **Tu as deux essais pour répondre à une question.**

Si tu donnes une bonne réponse du premier coup, tu obtiens 100 points. Si ta première réponse est fausse, la question s'affiche à nouveau. Si tu donnes une bonne réponse au deuxième essai, tu obtiens 50 points. Si ta deuxième réponse est aussi fausse, la bonne réponse s'affiche et tu ne reçois aucun point.

# *B. Récompense*

Ton Power Spider-Man met en vedette 36 personnages du monde de Marvel. Tu peux parcourir l'encyclopédie virtuelle Marvel pour en apprendre plus sur ces personnages. Ils sont aussi utilisés dans le jeu Atout Marvel. Cependant, quand tu utilises ton Power Spider-Man pour la première fois, tu n'as accès qu'à 12 personnages sur 36. Autrement dit, 12 personnages sont déverrouillés tandis que les autres personnages sont verrouillés. Tu peux voir si un personnage est verrouillé ou déverrouillé lorsque tu consultes l'encyclopédie Marvel ou joues à Atout Marvel. Pour libérer le reste des personnages, tu dois jouer aux activités et répondre correctement aux questions. En répondant correctement, tu remplis la réserve d'énergie qui s'affiche lors de l'animation du score.

Quand la réserve d'énergie est pleine, un nouveau personnage sera libéré.

La réserve d'énergie contient 30 unités. Au niveau 1, elle se remplit d'une unité tous les 100 points. Donc, au cours d'une ronde de jeu, la réserve d'énergie peut recevoir au plus 10 unités. Au niveau 2, 50 points ajoutent une unité à la réserve d'énergie et elle peut contenir jusqu'à 20 unités.

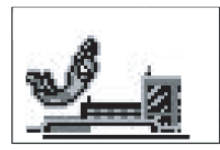

Au niveau 1, si tu donnes une bonne réponse au deuxième essai, tu récoltes 50 points. Tu dois alors obtenir 50 autres points dans cette ronde de jeu pour parvenir à 100 points et ainsi ajouter une unité à la réserve d'énergie.

À la fin d'une ronde de jeu, si la somme de tes points n'est pas un multiple de 100 (ex. 850, 7 bonnes réponses au premier essai et 3 bonnes réponses au deuxième essai) alors 8 unités s'ajoutent à la réserve d'énergie. Les 50 autres points sont perdus et ne peuvent pas être transférés à la ronde suivante. La réserve d'énergie garde en mémoire les unités qu'elle contient. Si tu dépasses 30 unités, les unités supplémentaires seront transférées dans la réserve d'énergie de la ronde suivante (ex. la réserve d'énergie contient 26 unités et 9 autres sont ajoutées. Alors, les 5 unités en trop iront dans la réserve d'énergie de la prochaine ronde de jeu).

Souviens-toi qu'en remplissant la réserve d'énergie tu libères à chaque fois un personnage Marvel. Ce système de points est idéal pour te motiver à apprendre et à progresser. Le Power Spider-Man est plus amusant quand les 36 personnages sont libérés !

*Note : si tu as libéré tous les personnages Marvel et que souhaites recommencer depuis le début, tu peux réinitialiser l'ordinateur. Pour ce faire, utilise un objet à bout pointu, un trombone par exemple, pour enfoncer le bouton RESET situé sous l'ordinateur et face au compartiment à piles. Cela videra la réserve d'énergie et tu n'auras accès qu'à 12 personnages.* 

# *SOURIS*

Les 4 touches de la souris et les 4 touches de direction ont exactement les mêmes fonctions. En règle générale les touches Haut/Bas/Gauche/Droite te permettent de déplacer le curseur. Pour t'aider à mieux jouer, les mêmes touches peuvent aussi prendre les fonctions  $\leq$  et ESC

 Lorsque seules les touches Gauche/Droite sont utilisées pour déplacer le curseur : la touche Bas prend la fonction  $\sqrt{1}$ et Haut devient ESC.

- Et inversement, lorsque seules les touches Haut/Bas sont actives, la touche Gauche devient  $\Box$  et la touche Droite devient ESC.
- Et dans les sous-menus, les touches Haut, Bas et Droite sont utilisées pour déplacer le curseur : Gauche devient  $\sqrt{\leftarrow}$
- Si les touches ne sont pas utilisées pour déplacer le curseur : Haut/Droite deviennent ESC et Bas/Gauche deviennent $\boxed{\leftarrow}$  (cf : act.02).
- Et enfin si toutes les touches de direction sont utilisées pour déplacer le curseur, les fonctions et ESC ne sont disponibles que sur le clavier.

# *Sélection des activités*

## **Menu Principal**

Le menu principal donne accès à 8 sous-menus.

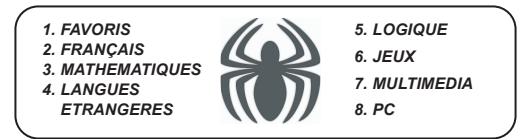

Pour accéder à l'un des 8 sous-menus tu as 4 possibilités:

- $\bullet$  Appuie sur $\leq$  lorsque l'icône du sous-menu désiré est sélectionné.
- Utilise les touches gauche et droite du clavier ou de la souris afin de sélectionner l'icône d'un sous-menu et appuie sur $\sqrt{ }$ pour confirmer ton choix.
- Appuie sur un numéro de Menu : de 1 à 8 pour accéder directement à la liste de toutes ses activités.
- Dans tous les cas, lorsque les titres des activités apparaissent, à toi de sélectionner une activité en utilisant les boutons Haut et Bas du clavier puis appuie sur $\Box$  pour commencer à jouer. Ou bien, accède directement à l'une des activités en tapant son numéro (de 1 à 89) suivi de $\overline{\leftarrow}$

# *Favoris*

Ce sous-menu te donne la possibilité de regrouper tes activités préférées.

Pour y parvenir, tu as 2 possibilités : sélectionne une activité à partir de la liste des activités en soulignant en noir le titre de l'activité désirée ou bien lorsque tu es en train de jouer à cette activité. Puis appuie simultanément sur SHIFT et FAVORIS. Le titre de l'activité est alors enregistré dans le menu des FAVORIS.

Pour accéder à ce sous menu il suffit d'appuyer à tout moment sur FAVORIS. Tu peux aussi y accéder à partir du menu principal (sous-menu numéro 1).

Tu peux enregistrer jusqu'à 10 activités dans ton menu des FAVORIS. Pour effacer une activité, souligne son titre en noir et appuie sur la « touche (Effacer) ». Un message s'affiche alors pour te demander de confirmer ta décision d'effacer, appuie sur  $\left\langle \right\rangle$ 

*Attention : si tu procèdes à l'enregistrement d'un onzième titre d'activité, le jeu va automatiquement effacer la toute première activité que tu avais enregistrée.*

# *Démo*

Chaque activité a une courte démonstration montrant comment y jouer. Génaralement, la démo affiche une question et la réponse à cette question. Si ce n'est pas possible (dans le cas d'un jeu par exemple) alors 5 secondes de jeu s'affichent.

Pour accéder à la démonstration d'une activité, appuie sur DEMO à l'intérieur d'un sous-menu (la démonstration de l'activité soulignée en noir démarre) ou à l'intérieur d'une activité. À l'intérieur d'une activité, la démonstration démarre automatiquement si aucune touche n'est appuyée pendant une minute. Les mêmes règles s'appliquent pour la démonstration générale du Power Spider-Man. Appuie sur DEMO à l'intérieur du menu principal ou elle démarrera automatiquement après une minute d'inactivité.

# *Pause*

Pour mettre le jeu sur pause, maintiens appuyée la touche SHIFT et ensuite appuie sur MODE. Pour retourner à l'activité, appuie sur n'importe quelle touche.

# *Description des activités*

#### *FRANÇAIS*

Toutes les activités de cette catégorie ont 2 niveaux de jeu et peuvent être jouées à 2 joueurs sauf pour l'activité 7 qui se joue à un joueur seulement. Souviens-toi que tu as 2 tentatives pour répondre à une question correctement.

#### *Activité 1 : Mémoire*

Réécris le mot qui vient d'apparaître à l'écran puis appuie sur  $\leq$  ...

#### *Activité 2 : Lettre Perdue*

n men Un mot est affiché à l'écran avec une lettre en moins. Tape la lettre de ton choix  $\overline{1un}$ et appuie sur $\sqrt{1}$ 

## *Activité 3 : Reverso*

Deux mots sont affichés à l'écran. Ils ont échangé une de leurs lettres. La production première lettre des mots est soulignée. Utilise les flèches de direction pour  $\mathbf{h} \cap \mathbf{l}$ souligner les lettres qui ont été échangées. Appuie ensuite sur  $\sqrt{\frac{1}{n}}$  pour que  $\sqrt{n} \in \mathbb{Z}$ les deux lettres soient à nouveau échangées et retrouvent leur place. Dans l'exemple ci-joint, les mots recherchés sont nez et vol. Donc les lettres à échanger sont : N et V.

#### *Activité 4 : Lettre en Trop*

Tu dois corriger le mot auquel a été rajoutée une lettre.

Pour éliminer cette lettre sers-toi du marteau, situé au-dessus du mot, que tu peux déplacer de gauche à droite. Lorsque ton marteau se situe au-dessus de la lettre que tu désires éliminer, appuie sur  $\left\langle \right\rangle$  et le marteau vient écraser la lettre. Si tu as détruit la bonne lettre les deux parties du mot viennent se rejoindre pour ne former plus qu'un.

# *Activity 5 : Pendu*

Le jeu sélectionne un mot, puis affiche des tirets correspondant au nombre de lettres de ce mot.

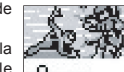

Propose des lettres afin de deviner le mot choisi par le jeu. Pour cela tape la lettre (il est inutile d'appuyer sur  $\boxed{\leftarrow}$ ). Si ta lettre fait partie du mot, elle apparaît dans le mot. Le jeu continue jusqu'à ce que tu aies deviné le mot ou bien proposé dix lettres ne faisant pas partie du mot. Spider-Man et un vilain apparaissent à l'écran. Si ta lettre fait partie du mot, Spider-Man attaque le vilain, sinon le vilain attaque Spider-Man.

*Score : tu peux obtenir au maximum 100 points par mot si tu fais un sans faute. Sinon, 10 points sont retirés à chaque mauvaise lettre proposée.*

#### *Activité 6 : ABC*

Selon le niveau sélectionné (1 ou 2), 3 ou 5 lettres mélangées s'affichent à  $\overline{u}$ l'écran. Le but du jeu est de remettre les lettres dans l'ordre alphabétique. E Sélectionne la première lettre de ton choix et appuie sur  $\boxed{\longleftarrow}$ . La lettre se déplace sur la ligne du dessous. Procède de la même façon pour les lettres  $\sim$ suivantes. Dès que toutes les lettres ont été sectionnées, le jeu enregistre une LIMESP tentative.

VV AV

#### *Activité 7 : Rafale*

Tape la lettre volant sur ton écran avant qu'elle atteigne le bas de l'écran ; sinon, tu perds 1 vie. Au début de la partie 4 vies te sont accordées (affichée sur le côté gauche de l'écran).

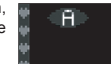

Score : tu marques 20 points pour chaque lettre que tu tapes. Tu perds 20 points si tu tapes la mauvaise lettre. La partie s'arrête lorsque que tu obtiens 1000 points.

## *MATHEMATIQUES*

Toutes les activités de mathématiques ont 2 niveaux de difficulté et peuvent être jouées à 2 joueurs. Souviens-toi que tu as 2 tentatives pour répondre à une question correctement.

## *Activité 8 : Math +*

Calcule le résultat de l'addition, tape-le de droite à gauche et appuie sur

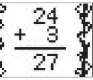

#### *Activité 9 : Math -*

Calcule le résultat de la soustraction, tape-le de droite à gauche et appuie sur  $\left\langle \downarrow \right\rangle$ 

#### *Activité 10 : Math x*

Calcule le résultat de la multiplication, tape-le de droite à gauche et appuie sur  $\langle \cdot | \cdot \rangle$ 

# *Activité 11 : Math*

Calcule le résultat de la division, tape-le de droite à gauche et appuie sur  $\sqrt{ }$ 

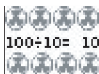

6.春春春春

#### *Activité 12 : Signes*

Trouve le signe mathématique qui te permet de vérifier l'opération affichée. Fais  $24 + 3 = 72$ défiler les différents signes à l'aide des touches Haut et Bas, appuie sur  $\sqrt{p}$  pour confirmer ton choix.

## *Activité 13 : Chiffre Perdu*

Trouve la valeur de l'inconnue dans

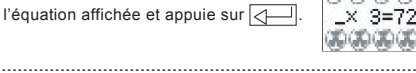

#### *Activité 14 : La Chaîne*

Effectue mentalement l'opération en chaîne qui s'affiche, tape le résultat et appuie sur  $\sqrt{\left(1-\right)}$ . Dans l'exemple ci-joint, compte en premier 1 + 4 qui  $1+4-0+9=$ donnent 5. Ensuite, calcule 5 – 0 qui est égal à 5. Finalement, calcule 5 + 9 qui donnent 14. Ceci est la réponse finale. 

#### *Activité 15 : Comparator*

Trouve le signe de comparaison à mettre entre les deux opérations « < » (inférieur), « > » (supérieur) ou « = » (égal), et appuie sur  $\boxed{\uparrow}$  pour confirmer ton choix.

## *Activité 16 : Operator*

Le jeu affiche trois opérations incomplètes et dans le désordre. A toi de reconstruire une opération correcte en choisissant un premier chiffre, un deuxième chiffre et un résultat parmi les 3 propositions.

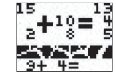

Le curseur désigne le premier chiffre de la première ligne. A l'aide des touches de directions ou bien à l'aide de la souris, choisis le premier chiffre de l'opération, puis appuie sur  $\sqrt{1}$ . Le chiffre choisi est affiché au bas de l'écran. Fais de même pour son deuxième chiffre et son résultat.

Dans le niveau 1, le jeu te propose de reconstituer une addition ou une soustraction. Dans le niveau 2, reconstitue une soustraction ou une multiplication.

#### *LANGUES ETRANGERES*

Il y a 5 langues étrangères à apprendre : anglais, espagnol, allemand, italien et portugais.

## *Activité 17: Langues étrangères*

Devine dans quelle langue l'ordinateur parle. Sélectionne une langue parmi la liste proposée en utilisant les flèches de haut et de bas et appuie sur  $\Box$ . Cette activité n'a qu'un niveau et peut seulement être jouée à un joueur.

## *Activité 18 : Traduction*

L'ordinateur prononce une phrase dans une langue étrangère. A toi de choisir s'il s'agit d'une phrase de «Salutation», de «Félicitation» ou d' «Au revoir». Cette activité n'a qu'un niveau et se joue à un seul joueur.

**Pour continuer à explorer ce menu, tu dois choisir parmi 5 langues étrangères : anglais, espagnol, allemand, italien et portugais.**

**9 activités sont proposées pour chaque langue et elles comportent toutes 2 niveaux et un mode 2 joueurs. Les activités Traduquiz 1 & 2 et Traductor 1 & 2 sont des nouvelles activités. Elles sont décrites sous le tableau suivant. Le reste des activités sont les mêmes que celles de la section 'Français' sauf qu'elles se jouent dans la langue étrangère sélectionnée. Par exemple, l'activité 35, Lettre perdue en espagnol, se joue comme l'activité 4, Lettre perdue. Autrement dit, l'activité 35 est la même que l'activité 4 sauf que les mots sont en espagnol.**

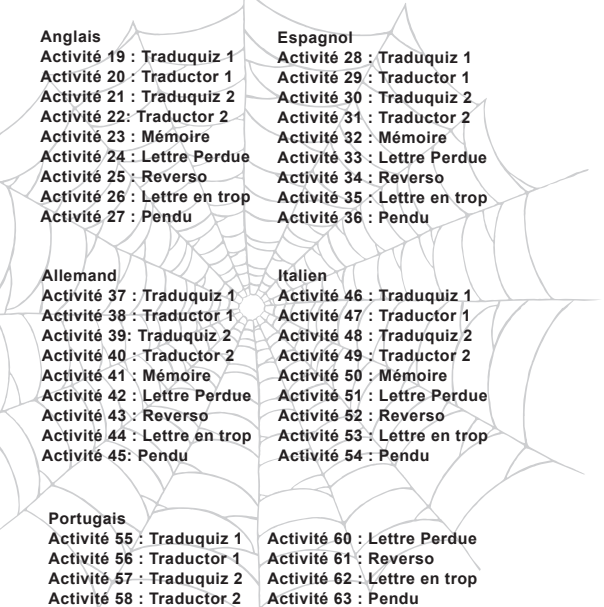

**Activité 59 : Mémoire**

# *Traduquiz 1*

215 215 215 215 Un mot dans la langue étrangère de ton choix est affiché. Trouve la bonne house traduction du mot en français parmi les 4 propositions. Fait défiler les maison propositions à l'aide des touches de direction GAUCHE et DROITE et appuie **WEIGHT WEIGHTS** sur  $\sqrt{\left(1\right)}$  pour confirmer ton choix.

#### *Traductor 1*

Un mot dans la langue étrangère de ton choix est affiché. Traduis et écris sa house traduction en français, appuie sur  $\sqrt{ }$  pour confirmer.

**USING NATIONAL PRO** 

1 85 85 85 85 85 1

## *Traduquiz 2*

Un mot dans en français est affiché. Trouve la bonne traduction du mot dans la langue étrangère de ton choix parmi les 4 propositions. Fait défiler les propositions à l'aide des touches de direction GAUCHE et DROITE et appuie sur  $\boxed{\overline{A}}$  pour confirmer ton choix. 

#### *Traductor 2*

Un mot en français est affiché. Traduis et écris sa traduction dans la langue étrangère de ton choix, ensuite appuie sur $\left|\left\langle \right|-\right|$  pour confirmer. 

#### *LOGIQUE*

## *Activité 64 : Logic*

Une suite logique de nombres est affichée. Un tiret indique l'emplacement d'un nombre manquant. Tape le nombre manquant afin que la suite logique soit vérifiée, puis appuie sur  $\sqrt{2}$ . Ce jeu a 2 niveaux et un mode 2 joueurs. Ex. : dans l'exemple ci-joint, la bonne réponse est 43 (additionne 2 entre chaque nombre).

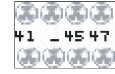

## *Activité 65 : Solitaire*

Ta mission est d'éliminer les pions (cases noires) jusqu'à ce qu'il n'en reste plus qu'un seul, au centre de la grille. Tu as le choix entre 7 grilles de départ (Solitaire, Plus, Foyer, Pyramide, Flèche, Losange et Croix). Sélectionne la grille de ton choix à l'aide des touches Gauche/Droite et appuie sur  $\sqrt{ }$ commencer à jouer.

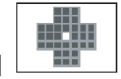

Comme le célèbre jeu de dames, pour éliminer un pion, tu dois déplacer un pion par-dessus le pion à éliminer et arriver sur une case libre. Attention, tu ne peux te déplacer que dans le sens vertical et horizontal.

Pour cela, positionne le curseur sur le pion qui doit être déplacé. Appuie sur  $\sqrt{1-\frac{1}{\sqrt{1-\frac{1}{n}}}}$ Le jeu a compris quel pion tu souhaites utiliser. Ensuite déplace le curseur sur la case vide où tu souhaites déplacer ton pion. Appuie sur  $\leftarrow$ . Le pion qui se trouve sur la case entre ton point de départ et d'arrivée a disparu. Ce jeu a un niveau et se joue à un joueur seulement.

La partie est terminée lorsque ton dernier pion est situé au centre de la grille. *Remarques : pour revenir en arrière et effacer le dernier coup joué, appuie*  sur la touche  $\leftarrow$ . Pour recommencer la grille sur laquelle tu es en train de *jouer, appuie sur la touche ESPACE.*

# *Activité 66 : Star 15*

Une grille horizontale de 9 cases représentée chacune par un numéro allant de 1 à 9 est affichée à l'écran. Le but du jeu est de sélectionner 3 cases afin d'obtenir une somme égale à 15. Dans cette activité tu joues contre l'ordinateur dans le mode 1 joueur. Tous tes coups apparaissent dans la grille marquée d'une croix (x). Les coups joués par l'ordinateur sont marqués par un rond (o). Déplace le curseur sur le numéro de ton choix et appuie sur  $\sqrt{ }$ pour commencer à jouer. Continue de la même façon pour sélectionner les numéros suivants.

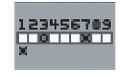

Ton score et celui de ton adversaire s'affichent au bas de l'écran. Bien que tu puisses jouer avec un autre joueur, il n'y a qu'un niveau disponible.

#### *Activité 67 : Pyramide*

Des disques sont empilés sur un axe et forment une pyramide. Pour gagner une partie, tu dois déplacer tous les disques du premier axe à gauche sur le dernier axe à droite. Tu ne peux bouger qu'un disque à la fois et il doit toujours être de taille inférieure à celui que tu vas superposer.

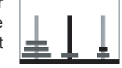

Seulement 3 disques sont empilés en début de partie, le nombre de disques pouvant aller jusqu'à 6. Pour jouer, utilise les flèches Gauche/Droite pour sélectionner le disque que tu souhaites déplacer. Appuie sur  $\sqrt{ }$  pour confirmer ton choix.

Ensuite, utilise les flèches Gauche/Droite pour sélectionner l'axe sur lequel tu souhaites empiler ton disque. Appuie sur  $\left|\left\langle \right|-\right|$ : le disque que tu avais sélectionné a été déplacé sur l'axe de ton choix. Recommence ainsi de suite pour tous les disques jusqu'à ce que tu aies reformé une pyramide sur le dernier axe de droite.

*Note : tu as la possibilité de remettre tous les disques sur l'axe de départ, en appuyant sur la touche . Ce jeu a un niveau et se joue à un joueur seulement.*

#### *Activité 68 : Le Code*

Le jeu a choisi un code secret. Ce code est symbolisé par quatre tirets. Découvre les quatre chiffres qui composent le code secret.

Tape ta proposition et appuie sur  $\leq$  L'ordinateur t'indique alors sur le coté droit de l'écran, si les chiffres proposés font partie du code à l'aide des symboles suivants :

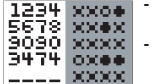

- un cercle vide signifie un chiffre appartenant au code secret, mais mal positionné.

- un cercle noir signifie un chiffre appartenant au code secret, et bien positionné.

- un x signifie un chiffre ne faisant pas partie du code secret.

Tu as droit à 10 essais. Si au bout du dixième essai, tu n'as pas trouvé le code secret, l'ordinateur affiche la bonne réponse. Ce jeu a un niveau et se joue à un joueur seulement. 

#### *Activité 69 : Force 4*

Aligne 4 jetons de façon horizontale, verticale ou en diagonale. Dans cette activité tu joues contre l'ordinateur dans le mode 1 joueur. Tous

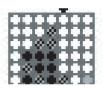

tes coups apparaissent dans la grille et sont marqués par un rond. Les coups joués par l'ordinateur sont marqués par un rectangle. Déplace le curseur sur la colonne de ton choix et appuie sur  $\leq$  pour commencer à jouer. Continue de la même façon pour jouer les coups suivants. Ton score et celui de ton adversaire s'affichent après chaque partie.

Le premier joueur parvenant à aligner 4 jetons remporte la partie. Le perdant de la partie en cours commence la prochaine partie. Si la partie est nulle, le joueur ayant commencé la partie en cours débute la prochaine partie*.*

Dans le mode 2 joueurs : Le joueur 1 utilise les boutons Gauche/Droite du clavier alors que le joueur 2 utilise les touches Haut/Bas pour déplacer ses jetons. Chacun doit appuyer sur  $\sqrt{\sqrt{a}}$  pour confirmer un déplacement. Bien que tu puisses jouer avec un autre joueur, il n'y a qu'un niveau disponible. 

#### *Activité 70 : Jetons*

Une grille horizontale apparaît avec un certain nombre de jetons. Dans cette activité tu joues contre l'ordinateur en niveau 1. Le but du jeu est de déplacer tous les pions vers la gauche. Lorsque tous les jetons sont alignés vers la gauche tu ne peux plus déplacer de jetons. Le dernier qui bouge un jeton a gagné. Autrement dit, le perdant est celui qui ne peut plus faire avancer de jeton. La taille de la grille et le nombre de jetons augmentent au fur et à mesure des parties.

Règles à respecter :

- Deux jetons ne peuvent pas être dans la même case.
- Aucun jeton ne peut passer par-dessus un autre.
- Les jetons ne peuvent être déplacés que vers la gauche et d'autant de cases que tu le désires.

Pour jouer, déplace le marqueur en dessous du jeton que tu souhaites bouger. Appuie sur igual pour confirmer ton choix. Enfin, déplace le marqueur au-dessous de la case où tu désires mettre le jeton puis appuie sur  $\sqrt{1}$ 

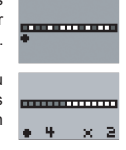

Dans le mode 2 joueurs : le joueur 1 utilise les boutons Gauche/Droite du clavier alors que le joueur 2 utilise les touches Haut/Bas pour déplacer ses jetons. Chacun doit appuyer sur $\sqrt{ }$ pour confirmer un déplacement. Bien que tu puisses jouer avec un autre joueur, il n'y a qu'un niveau disponible.

#### *Activité 71 : Terminator*

Le but du jeu est d'éliminer tous les objets affichés à l'écran. Tu as le choix entre 30 grilles de jeu possibles, numérotées de 0 à 29 en haut à droite sur l'écran. Tu peux sélectionner une grille à l'aide des touches Gauche/Droite, et appuie sur $\sqrt{ }$ pour commencer une partie.

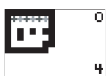

Pour faire disparaître les objets, tu dois les déplacer dans les grilles de façon à ce qu'au moins deux objets identiques soient alignés sur une même ligne horizontale ou verticale. Lorsque 2 objets identiques sont alignés, ils s'autodétruisent.

Déplace les objets en utilisant les flèches Gauche, Droite, Haut et Bas. Tous les objets, de la grille se déplacent en même temps, dans la direction choisie jusqu'à ce qu'ils se heurtent à un obstacle. Dans certaines grilles, des obstacles mobiles se déplacent aussi avec les objets.

*Attention : tu n'as droit qu'à un certain nombre de coups autorisés, indiqué en bas à droite sur l'écran. Tu as gagné lorsque tous les objets ont été*

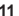

éliminés (Partie gagnée) ; ou bien, lorsque tu as épuisé toutes les possibilités pour éliminer les objets (Partie perdue) ou encore s'il ne reste qu'un seul objet et qu'il est donc impossible de le faire disparaître (Partie perdue). Ce jeu a un niveau et se joue à un joueur seulement.

#### *Activité 72 : DNA*

Ce jeu te permet de tester ton adresse et ta rapidité. Tu dois sélectionner les 3 parties manquantes qui te permettent de reconstituer la molécule ADN qui se déplace rapidement vers la gauche, avant que celle-ci n'atteigne le bord de ton écran.

Pour changer les trois parties constituant la molécule ADN, utilise respectivement les boutons suivants :

**HAUT** GAUCHE/DROITE : pour sélectionner la partie du centre. BAS : pour sélectionner la partie du haut. : pour sélectionner la partie du bas.

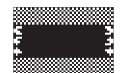

Chaque partie est constituée de 10 jeux. Ton score s'affiche après le dixième jeu. Ce jeu a 2 niveaux et un mode 2 joueurs.

*Activité 73 : Mancala*

Le but du jeu est de déplacer les graines situées dans les cases au bas de l'écran, dans ta case bonus située à droite, au centre de l'écran. Dans cette activité tu joues contre l'ordinateur, qui lui doit déplacer les graines de ses cases situées en haut de l'écran vers sa case Bonus, à gauche au centre de l'écran.

Au début d'une partie, toutes les cases de réserves en haut et en bas contiennent 4 graines chacune. Et les deux cases bonus en contiennent 0. Le jeu se joue dans le sens inverse des aiguilles d'une montre. Pour commencer à jouer, sélectionne une case de graines dans ta rangée au bas de l'écran à l'aide des touches Gauche/Droite (en mode 2 joueurs, le deuxième joueur doit utiliser les touches Haut/Bas pour choisir sa case).

Appuie sur  $\sqrt{ }$  pour confirmer ton choix.

Les graines contenues dans la case choisie vont être ajoutées aux cases suivantes, au rythme d'une graine par case jusqu'à ce que toutes les graines contenues dans la case soient épuisées.

#### **Règles :**

- Tu ne peux pas déposer de graine dans la case bonus de ton adversaire.
- Si une de tes graines tombe dans ta case bonus, tu marques 1 point.
- Si la dernière graine de ta case, tombe dans ta case bonus, tu as le droit de rejouer.
- Si la dernière graine de ta case, tombe dans une de tes cases vides au bas de l'écran, le point s'ajoute à ta case Bonus. Et en plus, tous les points contenus dans la case opposée en haut de l'écran, s'il y en a, viennent aussi s'ajouter.
- La partie est terminée lorsqu'un des joueurs n'a plus de graines dans ses cases. Les graines restantes dans les cases de l'autre joueur sont alors ajoutées à sa case bonus.
- Le gagnant est celui qui compte le plus de graines dans sa case bonus.

Chaque partie est constituée de 10 jeux. Le score s'affiche après chaque jeu. Bien que tu puisses jouer avec un autre joueur, il n'y a qu'un niveau disponible.

#### *JEUX*

## *Activité 74 : 21*

Dans cette activité tu joues contre l'ordinateur. Le but est de détenir un jeu de cartes d'une valeur supérieure à celle du jeu de cartes détenu par l'ordinateur mais inférieure ou égal à 21. La valeur des cartes: Têtes et As comptent respectivement 10 et 11 points et la valeur des cartes à nombres est égale à leur propre nombre.

Tu commences la partie avec une carte, tu as le choix de tirer ou non une ou plusieurs autres cartes. Pour tirer une carte, appuie sur la touche ESPACE. Une nouvelle carte s'ajoute sur la précédente et le total s'affiche au-dessus. Si tu es satisfait du tirage appuie sur  $\sim$  , c'est au tour de l'ordinateur de jouer.

Au début du jeu tu pars avec un crédit de 1000 € : tu gagnes 100 € pour chaque jeu gagné, ton crédit diminue de 100 € à chaque fois que tu perds un jeu. La partie continue tant que ton crédit n'est pas épuisé. Bien que tu puisses jouer avec un autre joueur, il n'y a qu'un niveau disponible.

#### *Activité 75 : Mémo*

Mémorise au fur et à mesure tous les coups joués par l'ordinateur. Le but du jeu est de répéter exactement les coups joués à l'aide des touches Gauche, Droite, Haut et Bas. Chaque fois que tu gagnes, l'ordinateur ajoute un nouveau coup. La partie s'arrête lorsque tu tapes une mauvaise réponse. Ce jeu a un niveau et se joue à un joueur seulement.

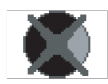

## *Activité 76 : Ovni*

Les envahisseurs arrivent. A l'aide du canon tu dois les empêcher d'atterrir sur Terre. Déplace le canon grâce aux flèches Gauche/Droite. Pour tirer, appuie sur la touche ESPACE. Tu débutes la partie avec 4 canons. Tu en perds un à chaque fois qu'un envahisseur atterrit sur Terre ou que tu es touché par un vaisseau ennemi.

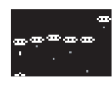

Dans le mode 2 joueurs, le joueur 1 commence une partie. Lorsque la partie est terminée, c'est au tour du deuxième joueur. A la fin de la deuxième partie, le jeu affiche le score des 2 joueurs. Bien que tu puisses jouer avec un autre joueur, il n'y a qu'un niveau disponible.

#### *Activité 77 : Pong*

Déplace ta raquette de haut en bas afin de rattraper la balle et de la renvoyer à ton adversaire. Pour déplacer ta raquette, utilise les flèches Haut et Bas. Appuie sur  $\sqrt{ }$  pour débuter le match. La balle vient vers toi en premier. Tu perds si tu ne parviens pas à relancer la balle à ton adversaire. Dans ce cas, ton adversaire gagne un point. La partie est terminée lorsqu'un joueur atteint un score de 10 points. Le joueur qui a gagné le dernier point sert. Par exemple, si le joueur 1 manque son coup, le joueur 2 sert en appuyant sur la touche ESPACE.

Dans cette activité tu joues contre l'ordinateur dans le mode un joueur. Dans le mode 2 joueurs, le joueur 2 doit déplacer sa raquette de haut en bas à l'aide des touches Gauche et Droite. Bien que tu puisses jouer avec un autre joueur, il n'y a qu'un niveau disponible.

# *Activité 78 : Arkanoïd*

Casse les briques situées en haut sur l'écran en renvoyant la balle à l'aide de ta plate-forme mobile au bas de l'écran. Déplace la plate-forme de gauche à droite grâce aux flèches du clavier. Tu perds une vie chaque fois que tu manques la balle. Le jeu s'arrête lorsque tu as détruit toutes les briques ou bien lorsque tu as perdu tes 3 vies.

Dans le niveau 2, le jeu reste le même mais la vitesse est plus rapide. Ce jeu a deux niveaux, mais se joue seulement à un joueur.

#### *Activité 79 : Snake*

Fais grandir le serpent en le dirigeant sur la nourriture. Le serpent grandit après chaque bouchée avalée. Utilise les flèches de ton clavier. On ne peut ni arrêter ni faire reculer le serpent. Tu dois éviter les murs et la queue du serpent. Le jeu s'arrête lorsque le serpent touche un mur ou sa queue (tu perds) ou bien lorsqu'il atteint sa taille maximum (tu gagnes). Ce jeu a deux niveaux, mais se joue seulement à un joueur.

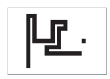

#### *MULTI-MEDIA*

## *Activité 80 : Encyclopédie Marvel*

Cette encyclopédie électronique est une bible d'informations sur Spider-Man et autres personnages du monde de Marvel. L'encyclopédie contient des données sur 36 personnages concernant leur nom, image, brève biographie et statistiques (intelligence, force, vitesse, durabilité, projection d'énergie et techniques de combat).

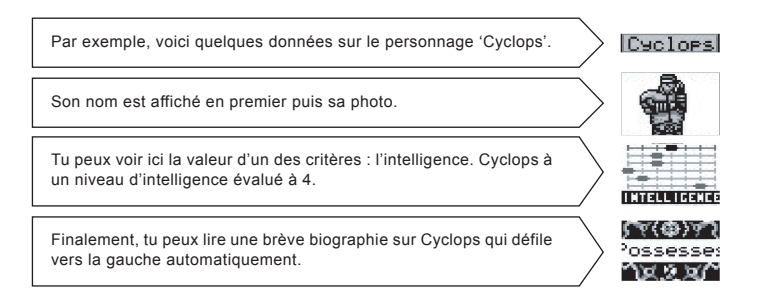

Utilise les flèches de droite et de gauche pour parcourir la liste des personnages. Appuie sur VALIDER pour accéder à l'information disponible sur ce personnage. Rappelle-toi que si un personnage est verrouillé (le mot 'Locked' s'affiche à l'écran), tu ne pourras pas voir son nom et accéder à sa description (voir la section 'Score' en page 4).

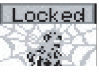

Utilise les flèches de haut et de bas pour parcourir l'information disponible sur un personnage. Tu peux aussi utiliser les raccourcis suivants :

Appuie sur SHIFT + GAUCHE/DROITE pour sauter du premier au dernier personnage déverrouillé. Appuie sur SHIFT + BAS pour aller directement à la biographie d'un personnage. Appuie sur SHIFT + HAUT pour retourner au nom et la photo d'un personnage.

#### *Activité 81 : Suis-moi*

Tu peux choisir parmi 9 mélodies différentes numérotées de 1 à 9 en bas à droite sur l'écran. Sélectionne un numéro à l'aide des touches gauche et droite, et appuie sur  $\sqrt{ }$  pour confirmer.

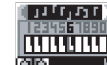

L'ordinateur commence à jouer la première note. Rejoue cette note en appuyant sur la bonne touche. Puis l'ordinateur va rejouer cette même note plus une autre. Tu dois alors rejouer ces deux notes et ainsi de suite jusqu'à la fin de la mélodie.

Ce jeu n'a qu'un seul niveau et se joue à un joueur seulement.

#### *Activité 82 : Musique*

Joue et compose ta propre mélodie. Les notes de musique se situent sur les chiffres allant de 0 à 9. Ton Power Spider-Man peut garder en mémoire jusqu'à 50 notes de musique.

Pour enregistrer ta mélodie, appuie sur  $\sqrt{ }$ . Pour écouter ton enregistrement, appuie sur la flèche de DROITE. Pour arrêter l'écoute, appuie sur la touche ESPACE.

Pour enregistrer une autre mélodie, procède de la même façon : ta nouvelle mélodie remplace alors la précédente dans la mémoire du jeu.

#### *Activité 83 : Boîte à Sons*

Ecoute 21 différents effets sonores en les sélectionnant dans la liste affichée à l'écran. Appuie sur les flèches Haut et Bas afin de faire dérouler la liste et  $\leq$  pour sélectionner l'effet sonore. 

## *Activité 84 : Dessin*

Dessine sur l'écran en déplaçant le pinceau à l'aide des flèches directionnelles. Pour commencer à dessiner appuie sur  $\sqrt{\frac{1}{2}}$ . Lorsque tu souhaites arrêter de dessiner appuie à nouveau sur  $\sqrt{1-\frac{1}{\sqrt{1-\frac{1}{n}}}}$ . Tu peux alors repositionner le pinceau ailleurs sur l'écran. Ton Power Spider-Man te donne le choix entre 4 couleurs que tu peux mélanger à volonté : noir, gris foncé, gris clair et blanc. Pour changer de couleur appuie respectivement sur les touches 1, 2, 3 et 4.

Pour effacer un trait sur ton dessin : positionne le pinceau à l'endroit désiré et appuie sur la touche **.** Pour inverser les couleurs de votre dessin appuie sur la touche «I». 

#### *Activité 85 : Images*

Sélectionne un fond d'écran parmi les images disponibles. Sélectionne une image avec les flèches de Gauche/Droite et appuie sur $\sqrt{ }$  pour confirmer ton choix. Un pinceau comme dans l'activité précédente apparaît. Tu peux donc transformer l'image à volonté de la même façon que dans l'activité « Dessin ». Tu peux à tout moment appuyer sur la barre d'espace pour effacer ton dessin tout en conservant le fond d'écran.

# *L'ORDINATEUR*

#### *Activité 86 : Thèmes*

Pour personnaliser ton Power Spider-Man, tu peux changer l'apparence de ton menu principal de 3 façons différentes. Utilise les flèches HAUT/BAS et puis la touche  $\leq$  pour choisir un fond d'écran. 

#### *Activité 87 : Réglages*

Modifie le contraste et le volume de ton Power Spider-Man en les sélectionnant grâce aux flèches haut et Bas. Puis modifie les à l'aide des flèches gauche et droite. 

#### *Activité 88 : Transitions*

Tu peux choisir parmi 6 modes de transition différents, c'est-à-dire la façon dont vont apparaître les sous menus, le menu principal, les activités...

Sélectionne-les grâce aux flèches Haut et Bas puis appuie sur  $\sqrt{1}$ 

#### *Activité 89 : Ecrans*

Ton écran de veille se met en marche au bout de 60 secondes d'inactivité. Tu peux augmenter ce temps à 120 secondes ou alors le supprimer. Il y a 3 écrans de veille que tu peux choisir : démo, type A et type B. Appuie sur les flèches HAUT/BAS suivies par  $\sqrt{ }$  pour choisir un écran de veille.

# *ATOUT MARVEL*

Appuie sur la touche ATOUT MARVEL pour accéder à ce jeu. 6 cartes sont distribuées aléatoirement à chaque joueur : joueur 1 et joueur 2 (ou l'ordinateur). Souviens-toi que seuls les personnages déverrouillés dans l'encyclopédie Marvel peuvent être utilisés dans le jeu Atout Marvel.

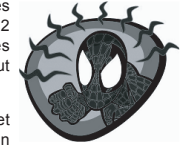

Les cartes sont distribuées aléatoirement impliquant que le joueur et son opposant ont une pile de cartes virtuelles et qu'après la distribution l'ordre des cartes est fixe. Seulement la carte au-dessus de la pile peut être jouée.

Au début d'une ronde, le joueur 1 joue en premier; sinon, le joueur ayant gagné la partie débute la prochaine.

Ensuite, l'écran affiche le nom du personnage, sa photo et ses statistiques de façon similaire à l'affichage de l'encyclopédie Marvel. Utilise les flèches du HAUT et du BAS pour parcourir l'information. Les statistiques présentent 6 critères pour chaque personnage : intelligence, force, vitesse, durabilité, projection d'énergie et techniques de combat. Chaque critère est évalué de 1 à 7, 7 étant le plus élevé.

**Le but du jeu est de déterminer quel critère de ton personnage peut battre le même critère du personnage de ton adversaire.** Sélectionne un critère en utilisant les flèches de HAUT/BAS et confirme en appuyant sur $\sim$ 

Après avoir appuyé sur  $\Box$ , le personnage de ton adversaire sera révélé et une bataille un contre un s'enchaînera.

Les valeurs des critères des deux personnages sont comparées et le personnage ayant la valeur la plus élevée l'emporte. La carte du perdant est transférée dans la pile du joueur gagnant. Cette carte est placée au-dessous de la pile de cartes avec la carte gagnante.

Ensuite, le nombre de cartes que chaque joueur possède est affiché.

La partie est nulle si la valeur des critères des deux personnages est égale. Les cartes sont mises de côté pour un moment et peuvent être gagnées lors de la prochaine ronde. Le joueur ayant débuté la dernière ronde commence à nouveau. Le gagnant de cette ronde récolte 4 cartes. Si la partie est encore nulle, les joueurs auront pourront emporter 6 cartes durant la ronde suivante et ainsi de suite.

Dans le cas où les deux joueurs se retrouvent sans aucune carte (seulement possible si chaque joueur a 6 cartes en main et fait face à une sixième partie nulle de suite) alors une nouvelle partie est initialisée.

Gagne en obtenant toutes les cartes de ton adversaire.

# *ENTRETIEN*

Protéger le jouet de l'humidité. S'il est mouillé, l'essuyer immédiatement. Ne pas le laisser en plein soleil, ne pas l'exposer à une source de chaleur. Ne pas le laisser tomber. Ne pas tenter de le démonter.

Pour le nettoyer, utiliser un chiffon légèrement imbibé d'eau à l'exclusion de tout produit détergent. En cas de mauvais fonctionnement, essayez d'abord de changer les piles.

# *GARANTIE*

*NOTE* : veuillez garder ce mode d'emploi, il contient d'importantes informations. Ce produit est couvert par notre garantie de deux ans.

Pour toute mise en œuvre de la garantie ou de service après-vente, vous devez vous adresser à votre revendeur muni d'une preuve d'achat. Notre garantie couvre les vices de matériel ou de montage imputables au constructeur à l'exclusion de toute détérioration provenant du non respect de la notice d'utilisation ou toute intervention intempestive sur l'article (telle que le démontage, exposition à la chaleur ou à l'humidité …).

Il est recommandé de conserver l'emballage pour toute référence ultérieure.

Dans un souci constant d'amélioration, nous pouvons être amenés à modifier les couleurs et les détails du produit présenté sur l'emballage. Ne convient pas à un enfant de moins de 36 mois car contient de petits éléments détachables susceptibles d'être avalés.

LEXIBOOK S.A 2, avenue de Scandinavie 91953 Courtaboeuf Cedex France Assistante technique : 0892 23 27 26 (0,34€ TTC/Min)

www.lexibookjunior.com © 2005 LEXIBOOK®

Marvel and Spider-Man, TM & 2005 Marvel Characters, Inc. All rights reserved. www.marvel.com Licensed by Marvel Characters, Inc.

Conçu en Europe – Fabriqué en Chine (Conçu en Europe de la Réf : JC700SPFRIMO165)

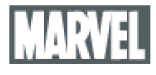

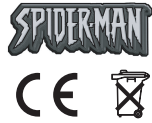